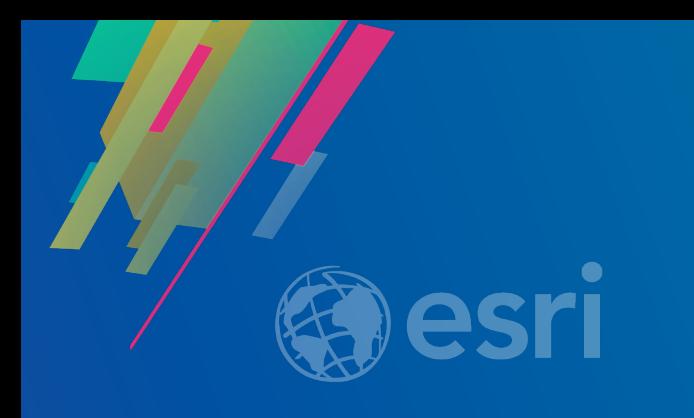

## Attribute Rules in Arcade

Sangho Kim & Hussein Nasser

2019 ESRI DEVELOPER SUMMIT Palm Springs, CA

### **Agenda**

- **Attribute Rule Overview**
	- **Overview**
	- **rule types**
	- **Immediate calculation and constraint rules**
- **Validation Service**
	- **Overview**
	- **Workflow**
	- **Schema changes**
- **Dictionary as Return Type**
- **SDK and Sample Code**
- **Summary and What's Coming in the Future?** *Please silence cell phones*

*Questions at the end*

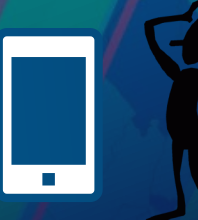

#### **Overview of Attribute rules**

- **Extended Geodatabase capabilities**
	- **Existing capabilities: e.g., subtype and domain**
- **Evolving technology across ArcGIS platform**
	- **Validation is based on service-based architecture**
	- **Currently available in Enterprise Geodatabase**

#### **Overview of Attribute rules**

• **User-defined rules to enhance the editing experience and improve data integrity**

- **Automatically populate attributes**
- **Constrain invalid edits**
- **Perform quality assurance checks on existing features**
- **Defined in feature classes or tables in Geodatabase using Arcade scripts** - **When dataset is deleted, attribute rules are deleted together**

### **Manage Attribute Rules**

- **Attribute Rules view**
- **Attribute Rules toolbox**
	- ▲ **■** Data Management Tools
		- $\triangleright$   $\leq$ <sub>Q</sub> Archiving
		- Attachments
		- $\triangleleft$   $\triangleleft$  Attribute Rules
			- Add Attribute Rule Alter Attribute Rule Delete Attribute Rule Disable Attribute Rules Enable Attribute Rules Evaluate Rules Export Attribute Rules Import Attribute Rules Reorder Attribute Rule

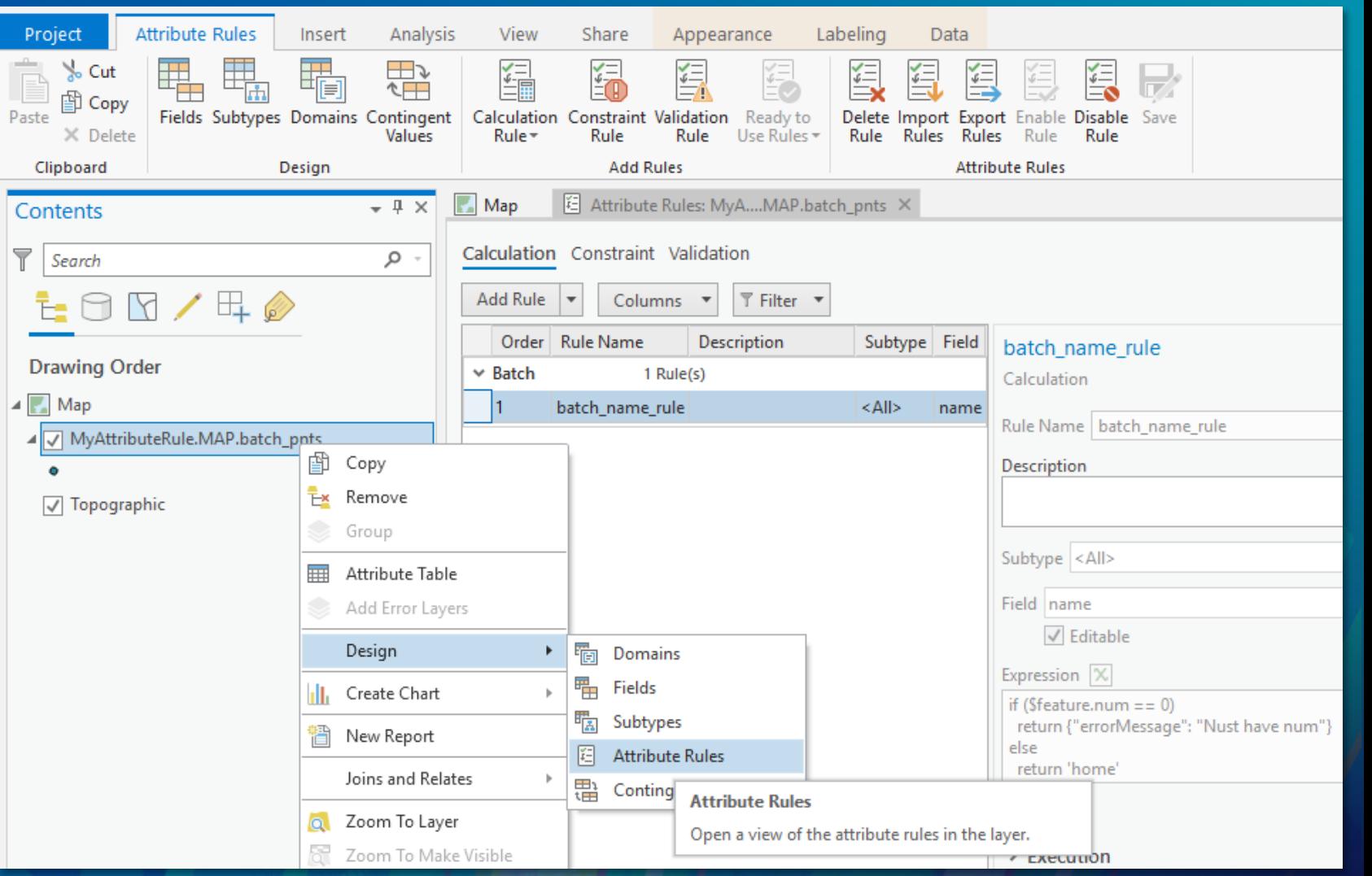

#### **Arcade Expression**

- **Attribute rules are specified using Arcade language**
- **One of the properties of rule definition**
- **Easy to use (i.e., similar to JavaScript) and has a rich library of functions**
- **Evolves with ArcGIS releases**

```
// Similar to JavaScript
var myArray = [10, 20, 30, 40, 50, 60, 70];
var sum = 0;
for(var k in myArray)
\{ sum += myArray[k]; \}return sum;
// Returns the number of features that intersect the polygon
var geom2 = \text{Polygon}(\{ \ldots \});Intersects($feature, geom2);
```
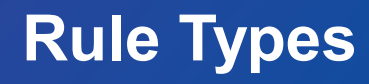

#### • **Evaluated at edit operation**

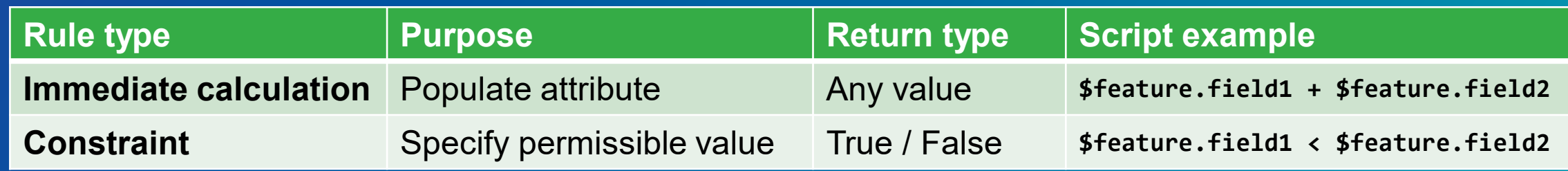

#### • **Evaluated by validation service**

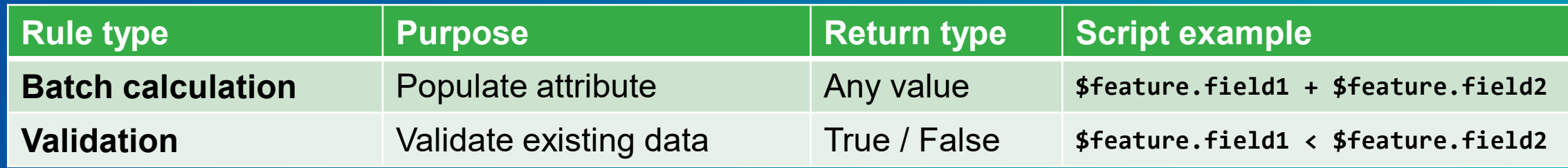

### **Immediate calculation rules**

- **Used to automatically populate attribute**
- **Execution type is 'Batch' unchecked**
- **Target field that will the rule will be applied to**
	- **Can be user editable or read-only by 'Editable'**
- **Evaluated during edit operations**
	- **Insert, update, or delete**
- **Evaluation order between immediate calculation rules**

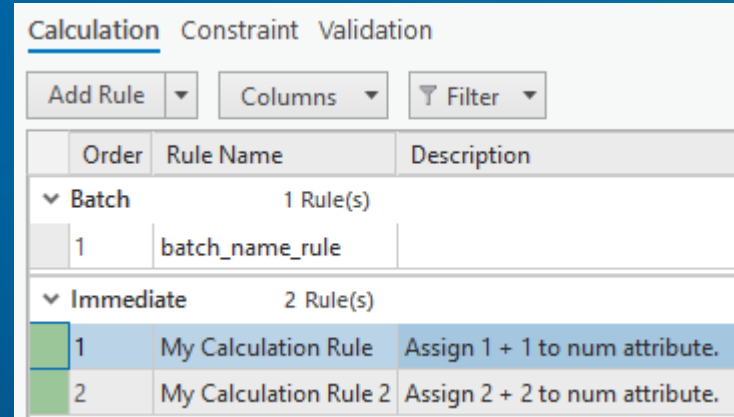

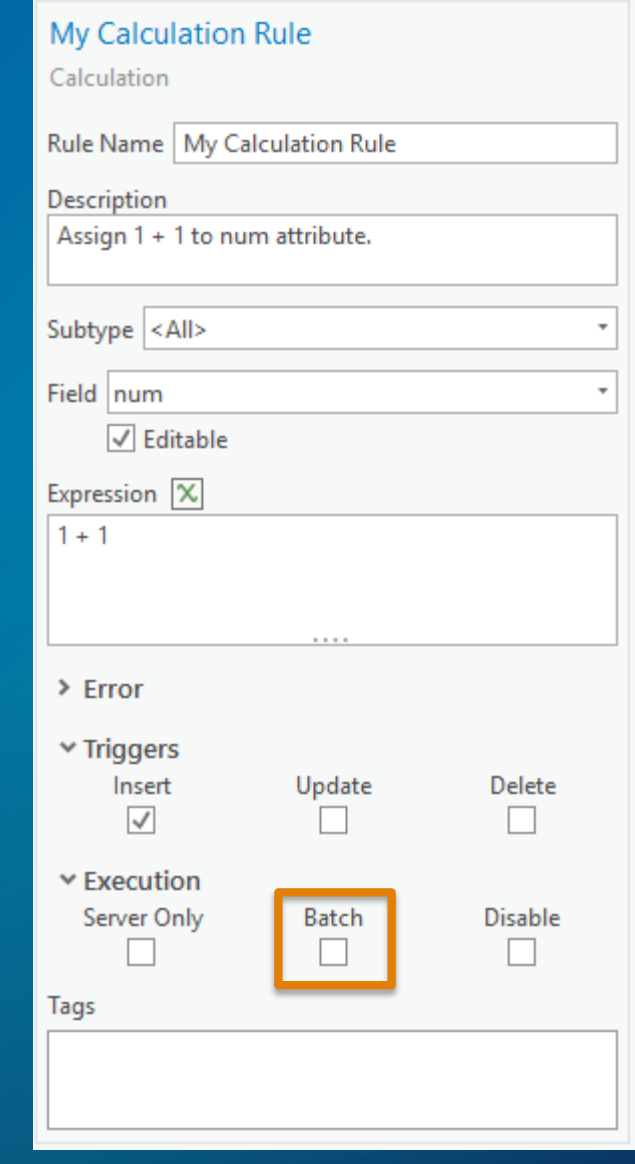

### **Evaluation Order Between Calculation Rule Types**

Initial values:

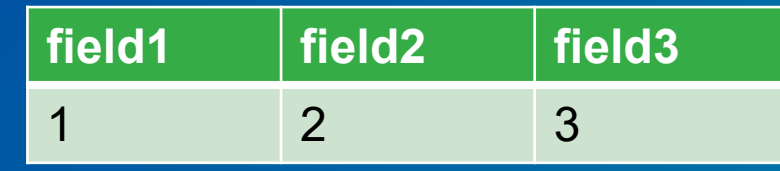

**vs**

Evaluation order: Rule1, Rule2

 $Rule1: field1 = field2 + field3$ Rule2: field3 = field1

#### Final results:

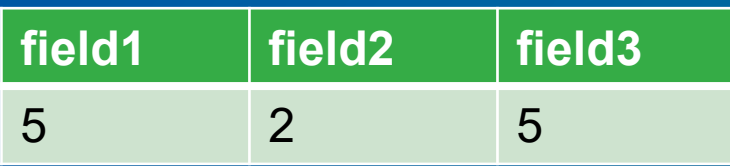

Evaluation order: Rule2, Rule1

Rule2: field3 = field1  $Rule1: field1 = field2 + field3$ 

#### Final results:

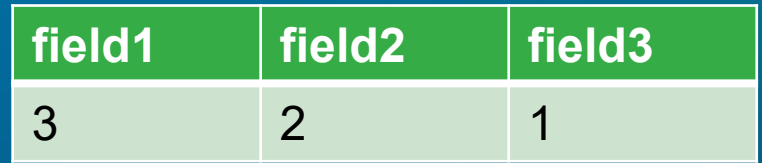

#### **Constraint rules**

- **Specify permissible attribute configurations**
	- **Ensure that specific conditions are met on a feature**
- **Arcade expression should return a true or false result**
- **Evaluated during edit operations**
	- **Insert, update, or delete**
- **If violated (i.e., return false),** 
	- **A user-defined error number and message are returned**
	- **The edit is rolled back**

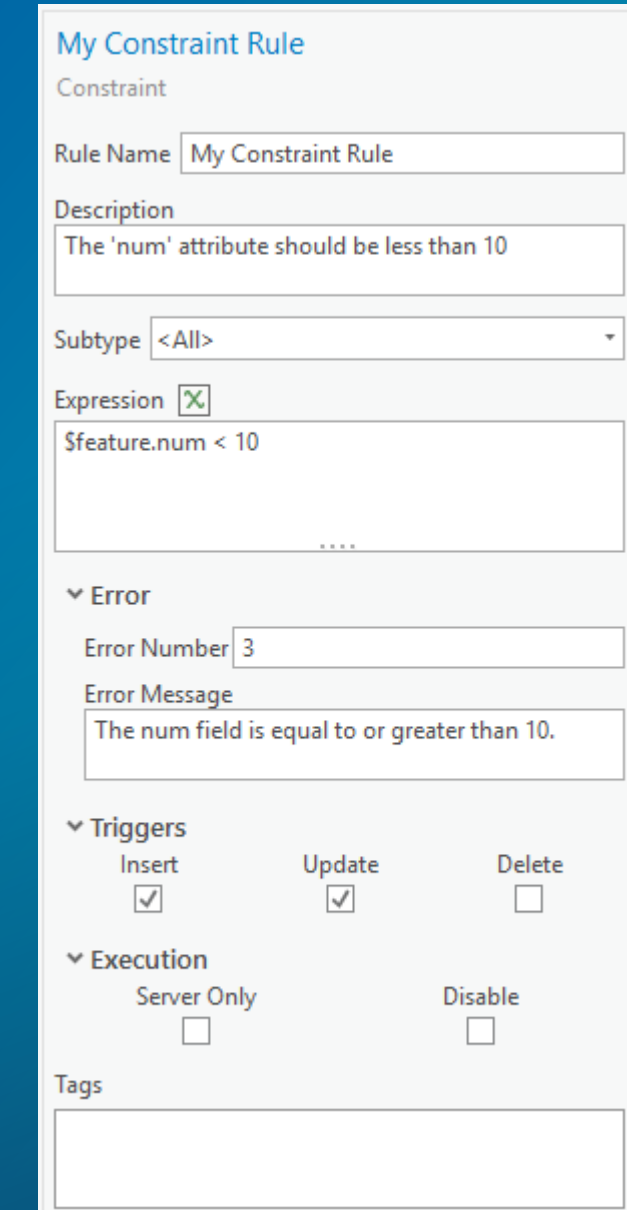

## **Demo Immediate Calculation and Constraint Rules**

# **Validation Service**

**Canad** 

#### **Validation Service**

• **Evaluates batch calculation and validation rules**

- **Useful for the following situations:**
	- **Users have existing dataset to evaluate**
	- **E.g., bulk uploading raw data and evaluate them**
	- **Users want to evaluate datasets at a specified time**
	- **E.g., evaluate editors' data at midnight**
	- **Script is too expensive to evaluate at edit operation**
	- **E.g., Arcade expression involves querying other features**

#### **Workflow of Validation Service**

- **Add a batch calculation or a validation rule to dataset**
	- **Establish schema (i.e., attributes and tables) required for validation service**
- **Share the dataset as a web feature layer**  - **Validation capability enabled**
- **Make edits to the web feature layer**
- **Evaluate rules and check features using Error Inspector**
- **Fix features with errors and re-evaluate**

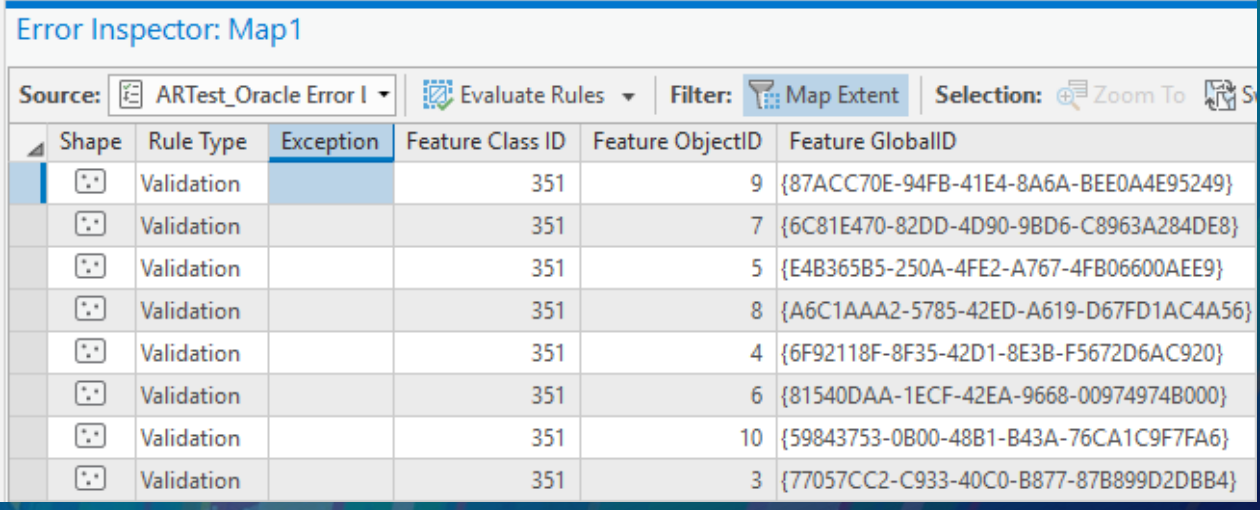

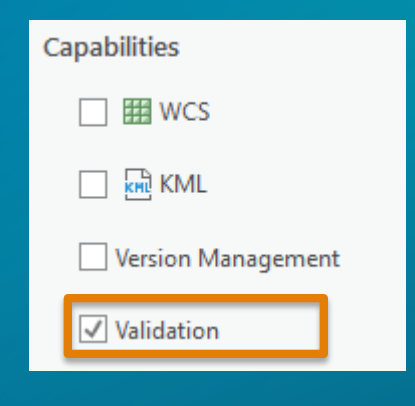

#### **Schema for Validation Service**

• **"Validation status" attribute is added to a dataset**

- **Validation status attribute represents the following status of each feature**
	- **Calculation required**
	- **Validation required**
	- **Has error(s)**
- **Error tables**
	- **GDB\_ValidationPointErrors**
	- **GDB\_ValidationLineErrors**
	- **GDB\_ValidationPolygonErrors**
	- **GDB\_ValidationObjectErrors**

### **How to Evaluate**

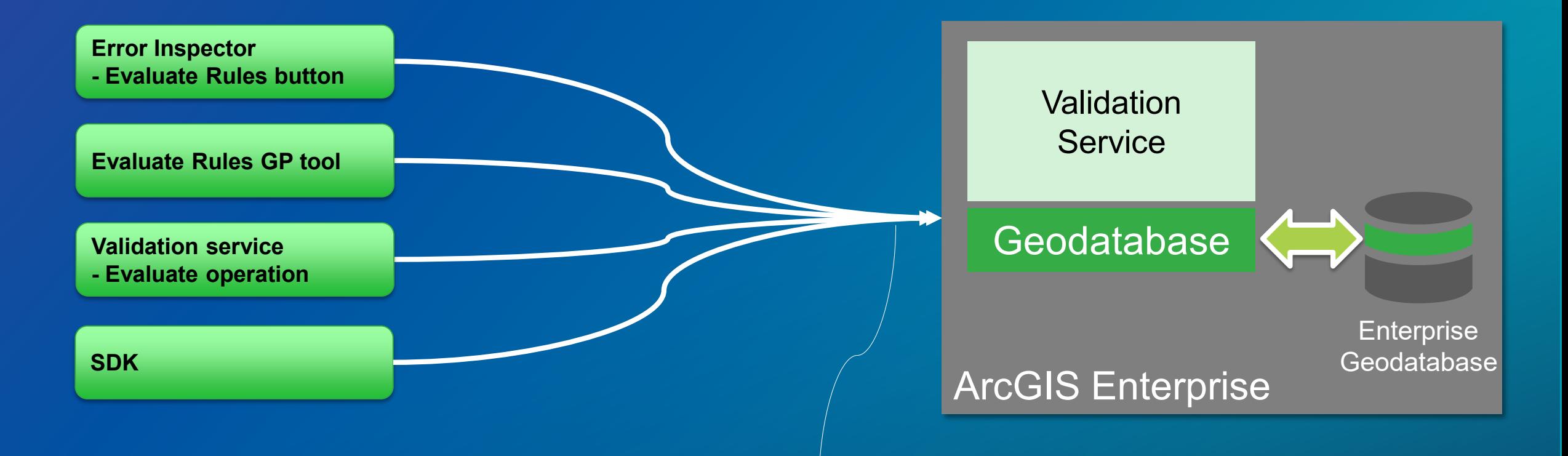

**https://myserver.esri.com/server/rest/services/serviceName/ValidationServer/evaluate**

#### **Validation Status Changes**

- **When a feature is inserted or updated**
	- **Validation status attribute has calculation/validation required**
- **When a feature is evaluated by validation service**
	- **Validation status gets reset**
	- **Its 'Has error(s)' may be true or false**

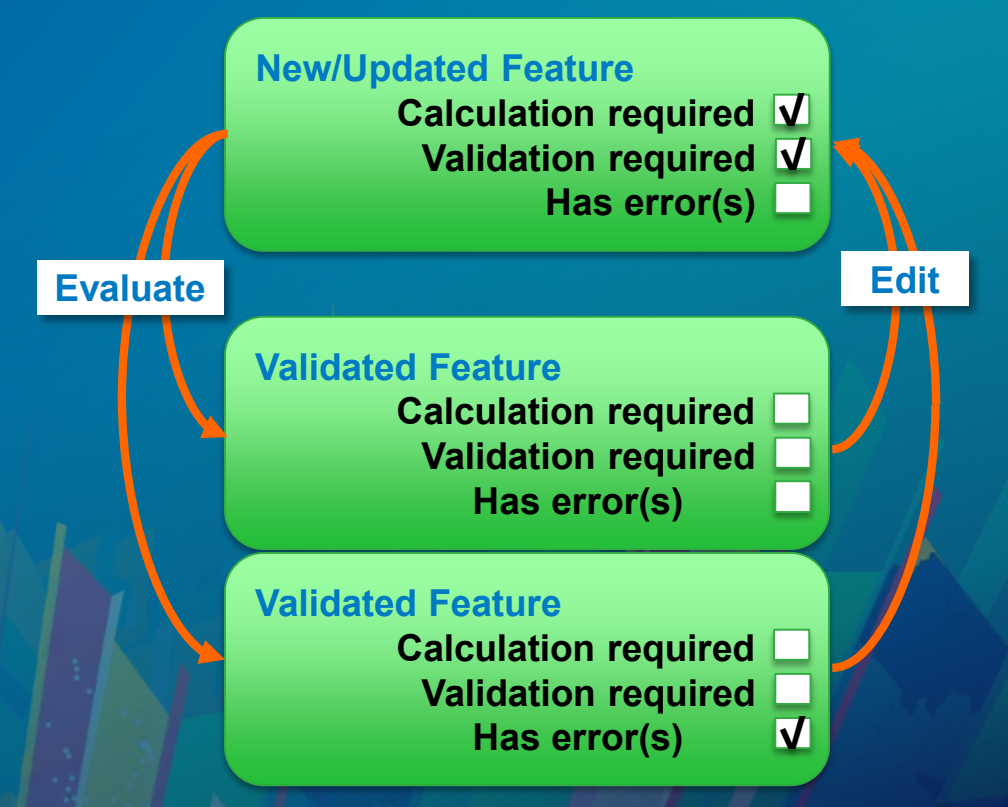

### **Lifespan of Error Features**

• **Analogous to the Geodatabase Topology model**

- **Error features are created when**
	- **A validation rule is violated or**
	- **A batch calculation rule failed while evaluating**
	- **Expression of a validation or a batch calculation rule returns an error by dictionary (i.e., errorMessage)**
- **Error features are deleted when**
	- **Its source feature gets fixed and no longer violates the rule**
	- **Its source feature gets deleted**
	- **Its associated rule gets deleted or disabled**

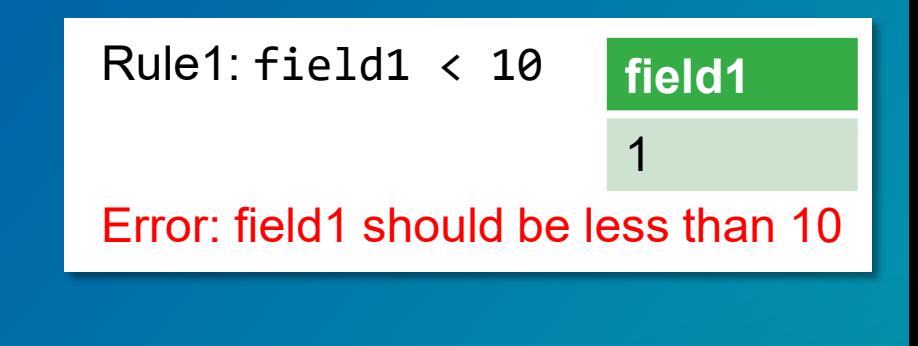

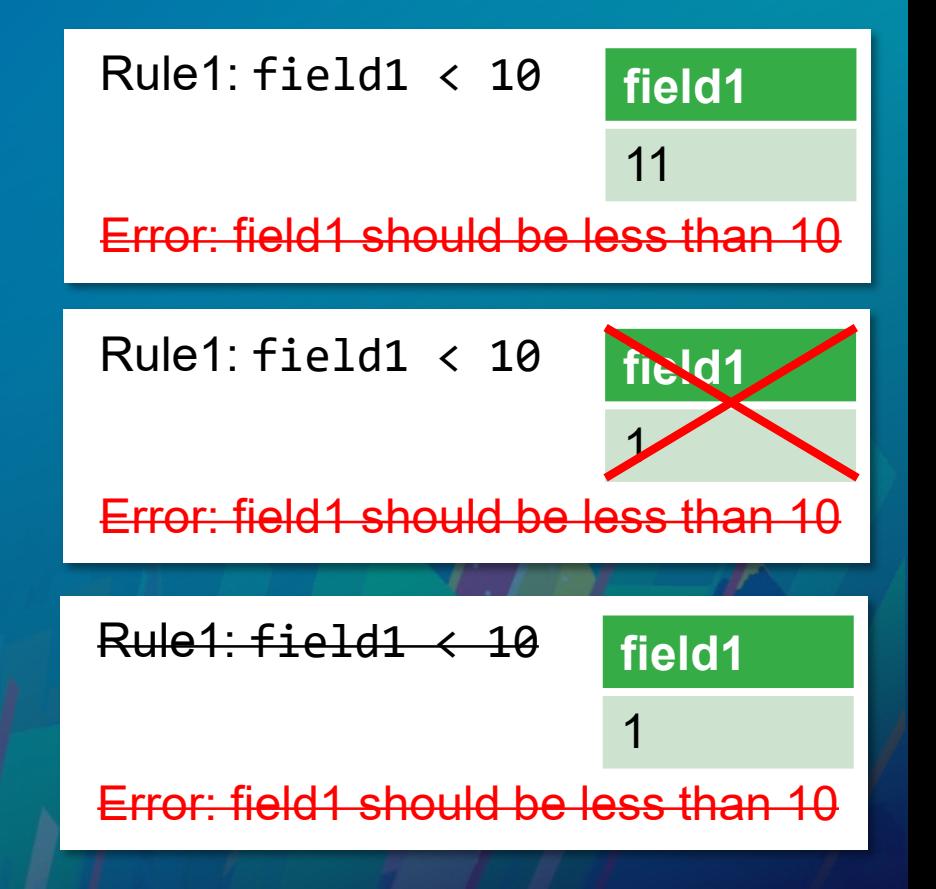

## **Demo Validation Service**

**Canad** 

## **Support Dictionary as Return Type**

### **Support Dictionary as Return Type**

#### • **Dictionary return type is needed to support:**

- **Mark other features as calculation/validation required**
- **User defined error message from Arcade script**

#### • **result**

return {'result' , 200}

#### • **calculationRequired, validationRequired**

```
return {'calculationRequired': [{'className' : 'MyTable', 'objectIDs' : [1,2,3,4]}]}
```

```
return {'validationRequired': [{'className' : 'MyTable', 'globalIDs' : ['E23B…','BEC8…']}]}
```
#### • **errorMessage**

```
return {'errorMessage': 'Invalid phase.'}
```
## **Demo Dictionary as Return Type**

 $\mathcal{L}$ 

## **SDK and Sample Code**

**Canada** 

- **You can evaluate and inspect/update errors by SDK**
- **You cannot add/alter/delete attribute rules by SDK (no DDL)**
- **No explicit SDK support for constraint and immediate calculation rules**

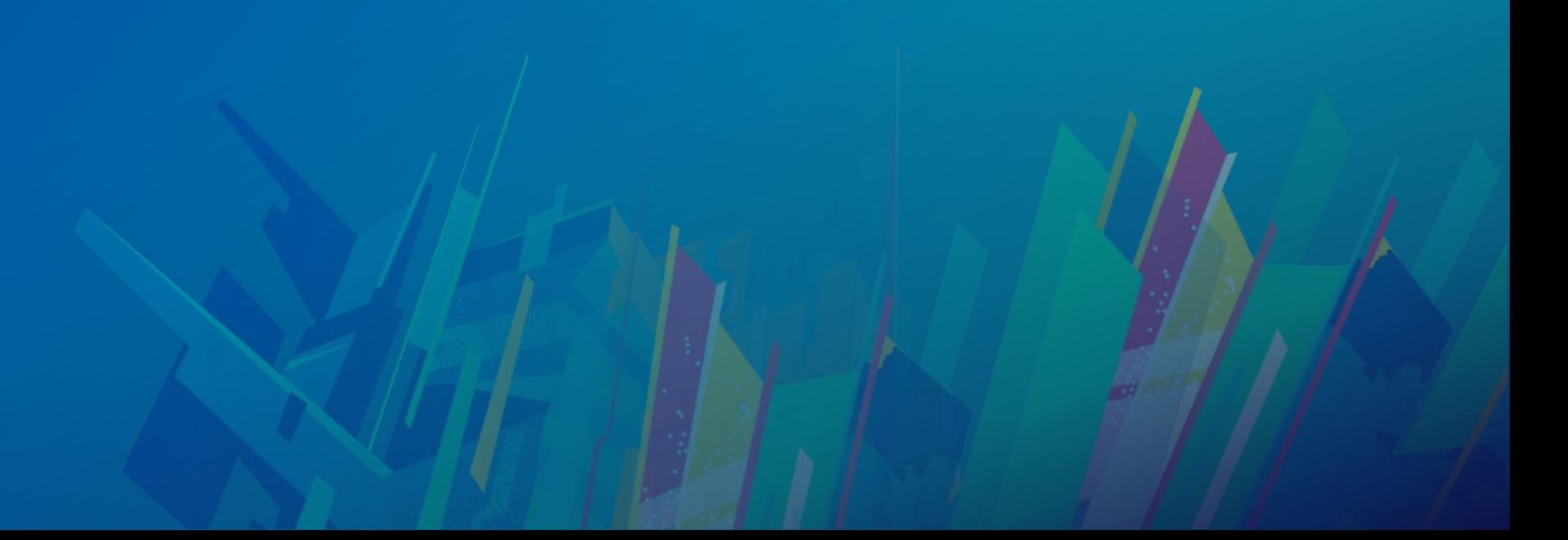

- **Attribute Rule Manager obtained from Geodatabase**
	- **IsAttributeManagerSupported()**
	- **GetAttributeRuleManager()**
- **Evaluation called from the Attribute Rule Manager**
	- **IsEvaluationSupported()**
	- **Evaluate()**
- **Additional SDK capabilities**
	- **Fetch error features**
	- **Fetch original features that generated errors**
	- **Mark errors as exceptions**

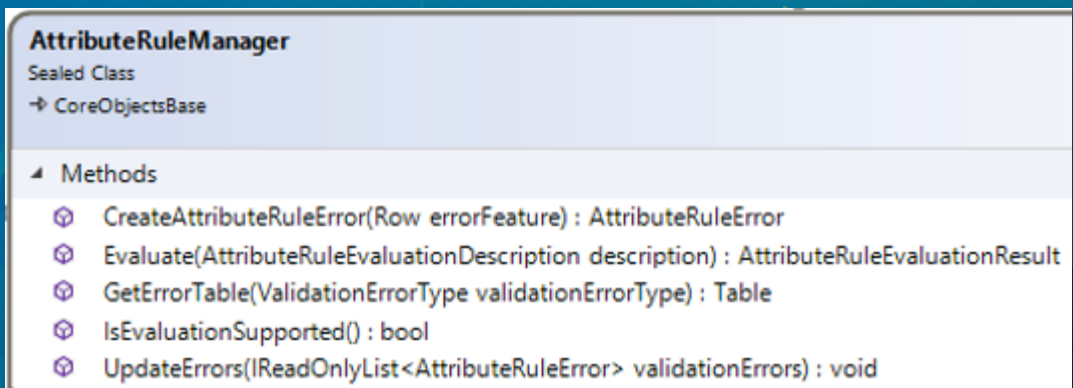

#### **SDK and JavaScript Examples to Evaluate**

```
using (Geodatabase geodatabase = new Geodatabase(new ServiceConnectionProperties(new Uri("https://tester.esri.com/...
using (AttributeRuleManager attributeRuleManager = geodatabase.GetAttributeRuleManager())
using (FeatureClass fc = geodatabase.OpenDataset<FeatureClass>(layerID))
{
 AttributeRuleEvaluationResult result = attributeRuleManager.Evaluate(
   AttributeRuleType.Validation, fc.GetExtent(), InvocationTarget.SynchronousService);
 Console.WriteLine("Number of errors => " + result.NumberOfErrors);
}
```

```
const evaluationType = ["calculationRules","validationRules"]
const evaluationArea = {"xmin":-121.1, "ymin":37.94, "xmax":-121.30, "ymax":37.93, "spatialReference":4326}
const f = "json"
const url = "https://myserver.d.com/server/rest/services/ARTest/ValidationServer/evaluate"
const payLoad = {
    "method":"POST",
   body: 'token=${token}&evaluationType=${evaluationType}&evaluationArea=${evaluationArea}&f=${f}',
   headers: {'Content-Type': 'application/x-www-form-urlencoded'}
}
```
**fetch(url, payLoad).then(a=>a.json()).then(console.log).catch(console.error)**

### **Arcade Rule Examples**

**return "Tx-" + NextSequenceValue ("assetId") // E.g., "Tx-1"**

```
// Calculate total voltage of transformers in the substation
var transformers = FeatureSetByName($datastore, "Transformers", ["objectId"], true)
var transformerSubset = Intersects(transformers, Geometry($feature))
var totalVoltage = 0;
for (var t in transformerSubset)
 totalVoltage += t.voltage
```
**return totalVoltage**

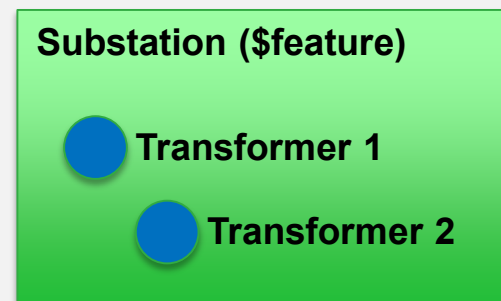

### **Summary and What's Coming in the Future?**

- **Enhance editing experience and data integrity**
- **Immediate calculation and constraint rules with Pro 2.1**
- **Validation service with Pro 2.3**
- **Support for FileGDB and mobile datasets**
- **Support DML (i.e., inserts/updates/deletes)**
- **Support copy and paste**
- **Handle exceptions**

#### **Resources**

• **Pro help for Attribute Rules:**

- **[https://pro.arcgis.com/en/pro-app/help/data/geodatabases/overview/an-overview-of](https://pro.arcgis.com/en/pro-app/help/data/geodatabases/overview/an-overview-of-attribute-rules.htm)attribute-rules.htm**

- **Arcade**
	- **<https://developers.arcgis.com/arcade/>**
- **SDK**
	- **<https://github.com/esri/arcgis-pro-sdk/wiki/ProConcepts-Geodatabase#attribute-rules>**

## Please Take Our Survey on the App

Download the Esri Events app and find your event

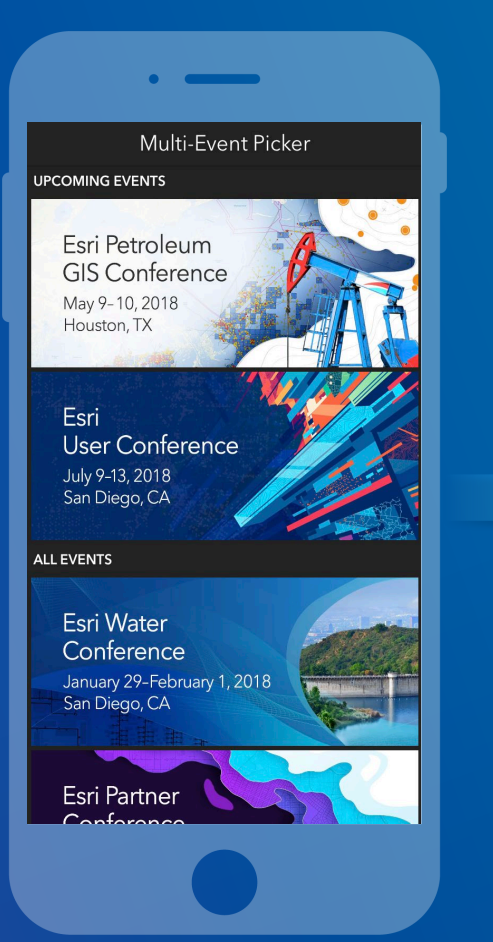

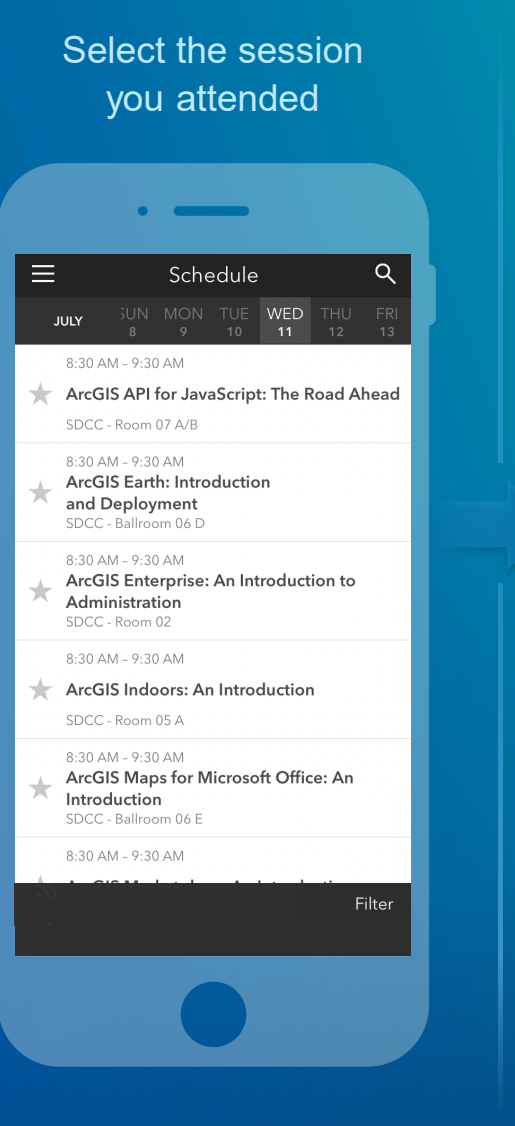

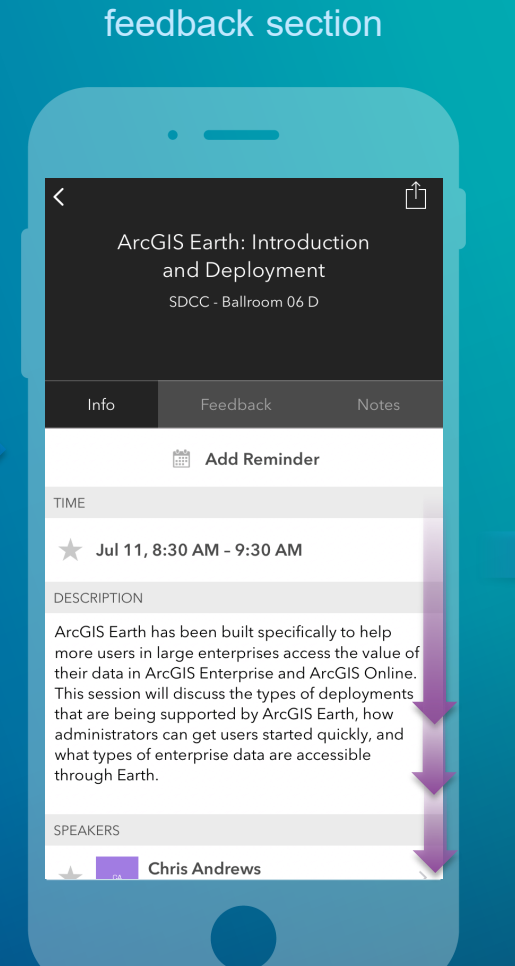

Scroll down to find the

#### Complete answers and select "Submit"

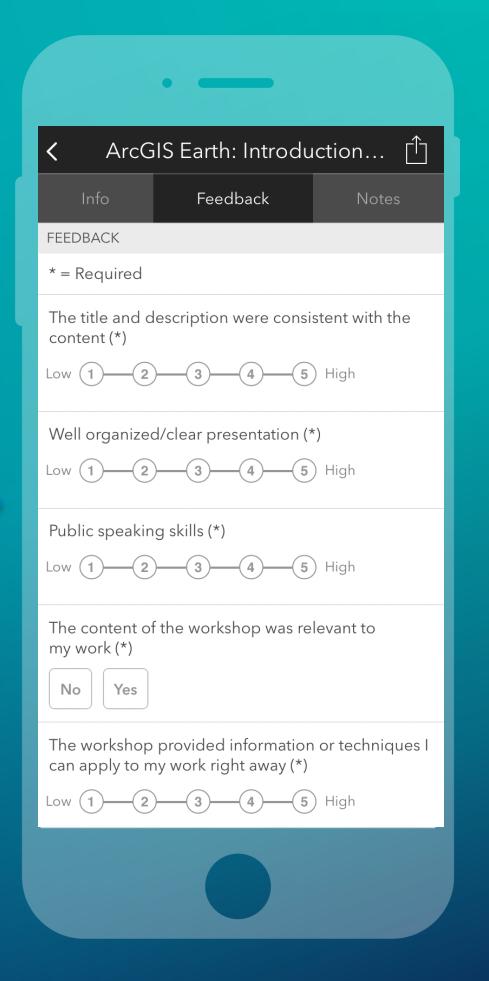